## **KURZANLEITUNG PFARRBRIEF ALS DOWNLOAD**

**Wenn Ihr Pfarrbrief-Download so ähnlich aussieht:**

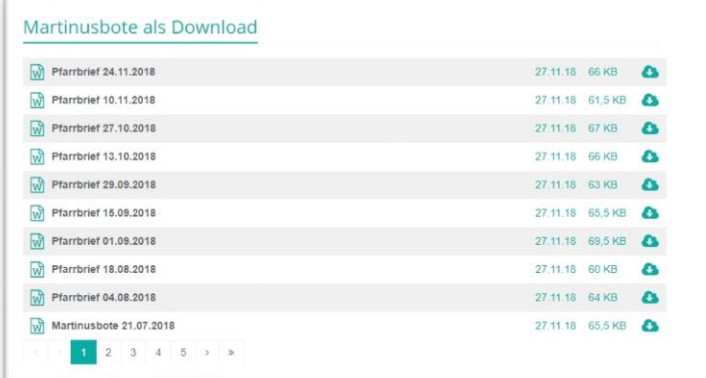

Dann handelt es sich hier um eine Liste (erweiterte Inhalte, Listenkonfiguration, Download Binärdateien), die Dateien aus einem Ordner/Downloadgalerie als Download darstellt. In der Regel handelt es sich hierbei um den **Ordner/die Downloadgalerie Pfarrbriefe**.

Um neue Dateien dort einzustellen, gehen Sie über die **Rakete** oben rechts auf das Symbol **Explorer**.

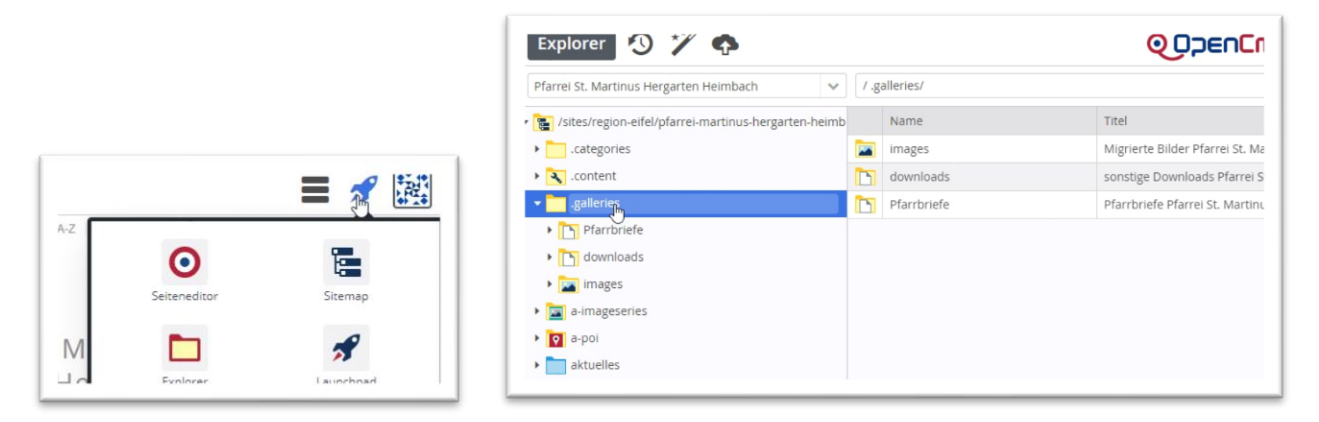

Dort finden Sie die Dateistruktur Ihrer Webseite, unter dem Punkt **.galleries** finden Sie den Ordner **Pfarrbriefe**:

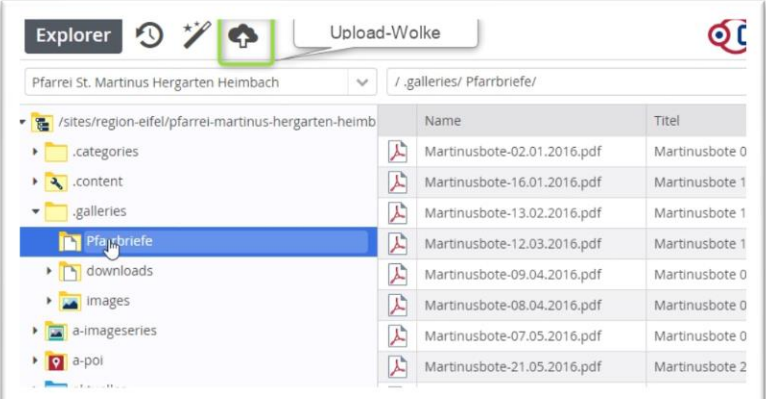

Wenn Sie den Ordner Pfarrbriefe anklicken, können Sie entweder per **Drag & Drop** Dateien aus dem Windows Explorer in das Verzeichnis laden oder Sie klicken auf die **Upload-Wolke** und wählen dann die entsprechende Datei auf Ihrem PC aus. Über öffnen laden Sie die Datei in das Verzeichnis, können einen **Titel** vergeben und speichern. Über einen Rechtsklick können Sie die Datei dann veröffentlichen.